## **処方医薬品を照会する場合**

KOSMO Webの処方医薬品を照会する場合は、以下の手順で行ってください。 ※処方医薬品の照会は、被保険者のみ対応しています。被扶養者の照会はできません。

## **1.処方医薬品情報を検索**

①KOSMO Webのメインメニュー画面より、

「通知情報照会」⇒「処方医薬品照会」を選択し、「処方医薬品照会画面」を 表示します。

②処方年月(西暦)を選択して診療年月を指定します。 または処方年(西暦)を選択して診療年を指定します。

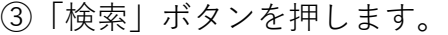

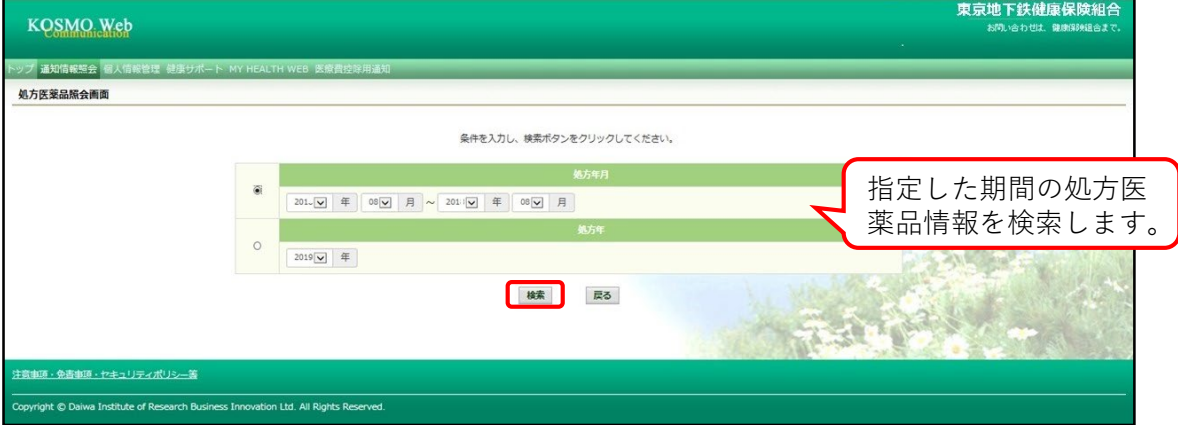

## **2.処方医薬品の照会**

①処方医薬品情報が表示されます。

ジェネリック表示ボタンで処方医薬品の切り替え可能なジェネリックを表示でき ます。

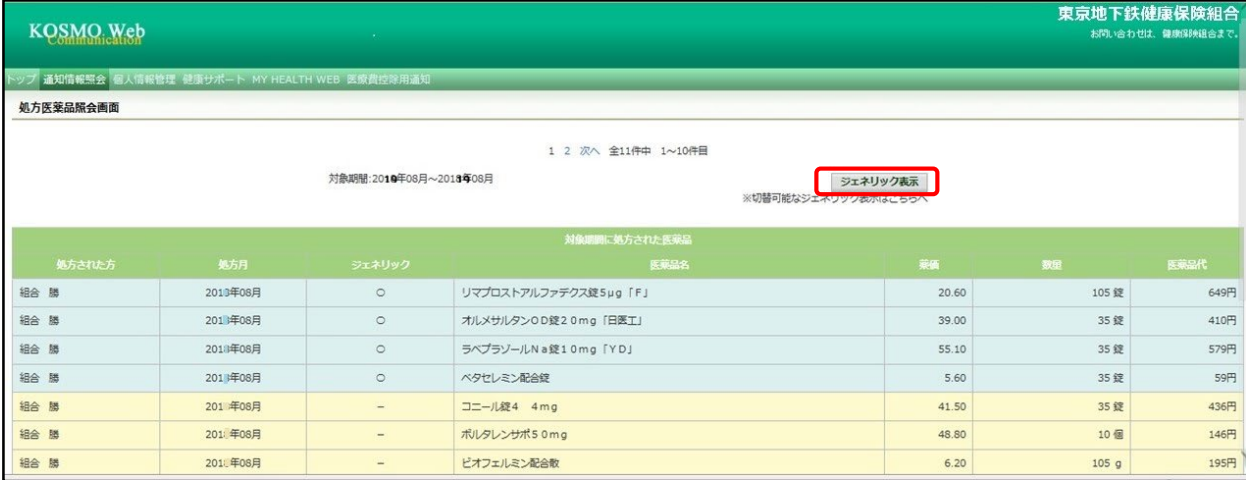

## ②処方医薬品とジェネリック医薬品が表示されます。

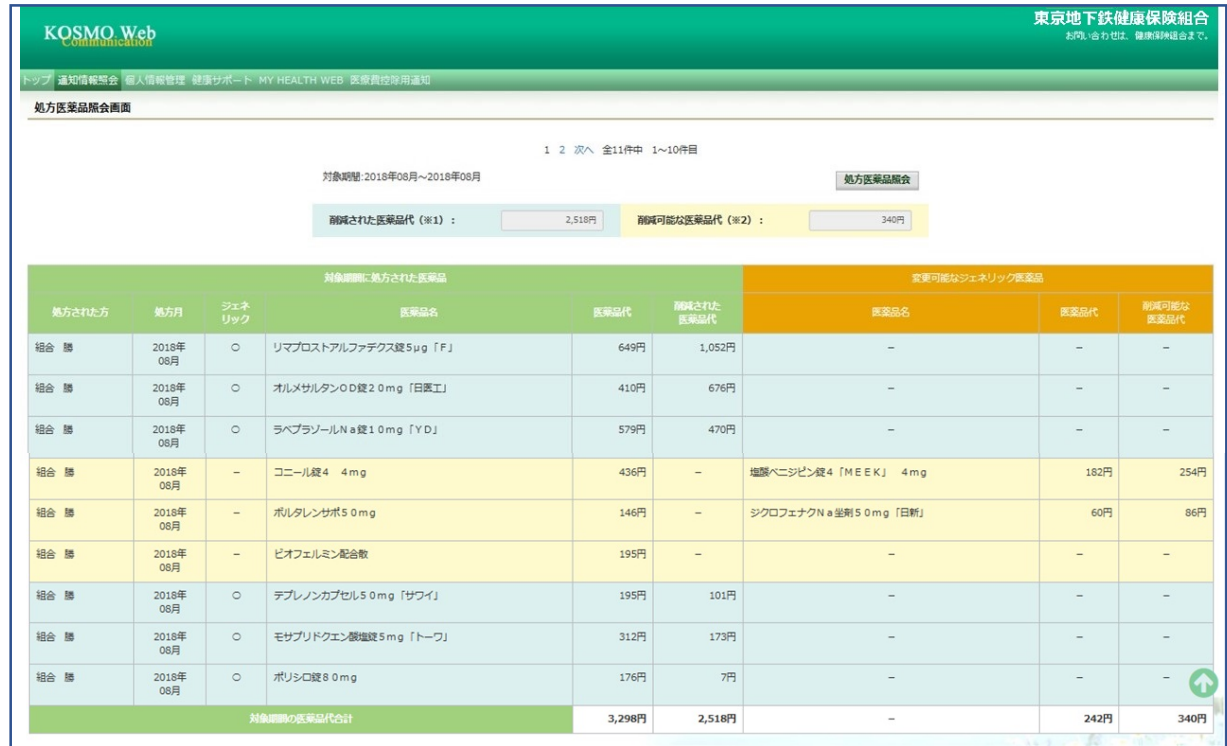

ジェネリック医薬品を処方されている場合は「削減された医薬品代」、 処方された医薬品に変更可能なジェネリック医薬品がある場合は、 右側に「医薬品名」「医薬品代」「削減可能な医薬品代」が表示されます。 医療費の節減にお役立てください。

以上